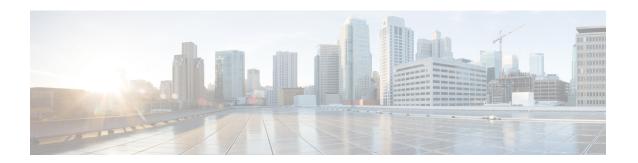

## **Introduction to Codecs**

- Overview, on page 1
- Restrictions, on page 2
- Media Transmission, on page 3
- Voice Activity Detection, on page 3
- VoIP Bandwidth Requirements, on page 4
- Supported Audio and Video Codecs, on page 6
- Configure Codecs, on page 7
- Configuration Examples for Codecs, on page 11

### **Overview**

A codec is a device or software capable of encoding or decoding a digital data stream or signal. Audio codecs can encode or decode a digital data stream of audio. Video codecs encode or decode digital video streams.

This chapter describes the basics of encoding digital voice samples using codecs and how to configure them.

Cisco Unified Border Element (CUBE) uses codecs to compress digital voice samples to reduce bandwidth usage per call.

Configuring codecs allows the CUBE to act as a demarcation point on a VoIP network and allows calls on a specific dial peer to be established only if the desired codec criteria are satisfied. Also, preferences can be used to determine which codecs are selected over others.

If codec filtering is not required, CUBE also supports transparent codec negotiations. The codec filtering enables negotiations between endpoints with CUBE leaving the codec information untouched.

The following illustrations show how codec negotiation is performed on CUBE. Two VoIP clouds must be interconnected. In this scenario, both VoIP 1 and VoIP 2 networks have G.711 a-law that is configured as the preferred codec.

Figure 1: Codec Negotiation on CUBE

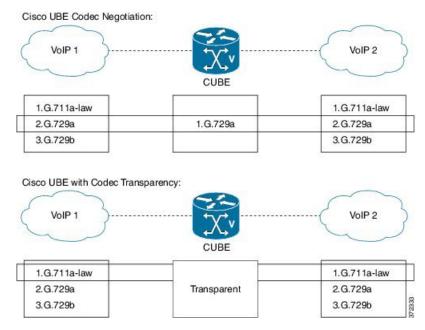

In the first example, the CUBE router is configured to use the G.729a codec. This can be done by using the appropriate codec command on both VoIP dial peers. When a call is set up, CUBE accepts only G.729a calls, thus influencing the codec negotiation.

In the second example, the CUBE dial peers are configured with a transparent codec and this leaves the codec information that is contained within the call signaling untouched. Because both VoIP 1 and VoIP 2 have G.711 a-law as their first choice, the resulting call is a G.711 a-law call.

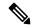

Note

H.323 protocol is no longer supported from Cisco IOS XE Bengaluru 17.6.1a onwards. Consider using SIP for multimedia applications.

## **Restrictions**

While using the voice-class codec transparent, only the offer is passed transparently (without filtering). Codec filtering is carried out on SDP content in ANSWER messages. Only the first codec in the offer list is included in the outbound message.

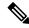

Note

You can use 'pass-thru content sdp,' if you do not want to involve CUBE in the codec negotiation.

### **Media Transmission**

When a VoIP call is established, the digitized audio and video samples must be transmitted. These samples are often called the media payload. The following media protocols specify the standards related to transmission of media payload in VoIP networks:

- Real-Time Transport Protocol (RTP)—RTP is a Layer 4 protocol that is encapsulated inside UDP segments. RTP carries the actual media voice samples in a call.
- Real-Time Control Protocol (RTCP)—RTCP is a companion protocol to RTP. Both RTP and RTCP operate at Layer 4 and are encapsulated in UDP. RTP and RTCP typically use UDP ports 16384 to 32767, though these ranges may vary according to hardware platform. RTP uses the even port numbers in that range, whereas RTCP uses the odd port numbers. While RTP is responsible for carrying the media payload, RTcP carries information about the RTP stream such as latency, jitter, packets, and octets sent and received.
- Compressed RTP (CRTP)—One of the challenges with RTP is its overhead. Specifically, the combined IP, UDP, and RTP headers are approximately 40 bytes in size, whereas a common voice payload size on a VoIP network is only 20 bytes, which includes 20 ms of voice by default. In that case, the header is twice the size of the payload. cRTP is used for RTP header compression and can reduce the 40-byte header to 2 or 4 bytes in size (depending on whether UDP checksums are in use), as shown in the figure below.

Figure 2: Compressed RTP

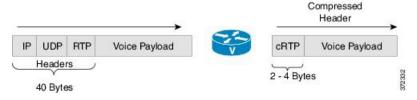

• Secure RTP (SRTP)—To help prevent an attacker from intercepting and decoding or possibly manipulating media packets, SRTP encrypts RTP packets. In addition, SRTP provides message authentication, integrity checking, and protection against replay attacks.

VPN technology is used to protect traffic between sites. Sending SRTP via a VPN tunnel results in the encryption of traffic that is already secure, adding significant overhead and bandwidth needs. It is recommended that SRTP is used for media traffic, and that is excluded from VPN tunnels. By encrypting media directly on communicating endpoints, it is possible to realise a more secure solution, that requires less bandwidth and infrastructure investment.

## **Voice Activity Detection**

Voice Activity Detection (VAD) is a technology that works with the human nature of voice conversations, mainly that one person listens while the other talks. VAD classifies traffic as speech, unknown, and silence. Speech and unknown payloads are transported, but silence is dropped. This accounts for approximately 30 percent savings in bandwidth over time.

VAD can significantly reduce the amount of bandwidth that is required by a media stream. However, VAD has a few negative attributes that must be considered. Because no packets are sent during silence, the listener

can get the impression that the talker has been disconnected. Another characteristic is that it takes a moment for VAD to recognize the speech as having started again, and as a result, the first part of the sentence can be clipped. This can be annoying to the listening party. Music on Hold (MoH) and fax can also cause VAD to become ineffective because the media stream is constant.

VAD is enabled by default in CUBE dial peers as long as the codec selected supports it. VAD can be disabled at the VoIP dial peer using the **no vad** command. Some codecs, such as G.729b and G.729ab, support Comfort Noise Generation (CNG). When VAD is enabled, white noise is played to the listener during times when no packets are received. This leads the listener to believe that call is still connected. Cisco IP Phones and most gateways support CNG.

G.729 Annex-B and G.723.1 Annex-A include an integrated VAD function, but otherwise performs the same as G.729 and G.723.1, respectively.

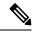

Note

VAD to NO-VAD calls is not supported by Cisco Unified Border Element (CUBE). This confirms that CUBE cannot generate comfort noise to fill periods of silence.

## **VoIP Bandwidth Requirements**

The amount of bandwidth that is required varies by the codec and the transmission media. Two events require bandwidth. The media stream itself requires bandwidth between 17–106 kbps depending on codec, header compression, and Layer 2 and 3 headers. In addition, call signaling must be taken into account. While bandwidth required by call signaling is much smaller, problems occur when this traffic is dropped in congested networks.

Table 1: Protocol Header Size Assumptions

| Protocol | Header size                                  |
|----------|----------------------------------------------|
| IP       | 20 bytes                                     |
| UDP      | 8 bytes                                      |
| RTP      | 12 bytes                                     |
| cRTP     | Reduces size of IP, UDP, RTP to 2 or 4 bytes |

The table below gives calculations for the default voice payload sizes in Cisco Unified Communications Manager or CUBE. For additional calculations, including different voice payload sizes and other protocols, use the TAC Voice Bandwidth Codec Calculator (registered customers only). For an explanation of each of the column headings, see the table below.

Table 2: Codec and Bandwidth Information

| Codec & Bit Rate<br>(kbps) | Codec<br>Sample<br>Size<br>(Bytes) | Codec<br>Sample<br>Interval<br>(ms) | Opinion | Voice<br>Payload<br>Size (Bytes) | Voice<br>Payload<br>Size (ms) | Payload Size<br>(ms) Packets<br>Per Second<br>(PPS) | Bandwidth<br>Ethernet<br>(kbps) |
|----------------------------|------------------------------------|-------------------------------------|---------|----------------------------------|-------------------------------|-----------------------------------------------------|---------------------------------|
| G.711 (64 kbps)            | 80                                 | 10                                  | 4.1     | 160                              | 20                            | 50                                                  | 87.2                            |
| G.729 (8 kbps)             | 10                                 | 10                                  | 3.92    | 20                               | 20                            | 50                                                  | 31.2                            |

| Codec & Bit Rate<br>(kbps) | Codec<br>Sample<br>Size<br>(Bytes) | Codec<br>Sample<br>Interval<br>(ms) | Mean<br>Opinion<br>Score<br>(MOS) | Voice<br>Payload<br>Size (Bytes) | Voice<br>Payload<br>Size (ms) | Payload Size<br>(ms) Packets<br>Per Second<br>(PPS) | Bandwidth<br>Ethernet<br>(kbps) |
|----------------------------|------------------------------------|-------------------------------------|-----------------------------------|----------------------------------|-------------------------------|-----------------------------------------------------|---------------------------------|
| G.723.1 (6.3 kbps)         | 24                                 | 30                                  | 3.9                               | 24                               | 30                            | 33.3                                                | 21.9                            |
| G.723.1 (5.3 kbps)         | 20                                 | 30                                  | 3.8                               | 20                               | 30                            | 33.3                                                | 20.8                            |
| G.726 (32 kbps)            | 20                                 | 5                                   | 3.85                              | 80                               | 20                            | 50                                                  | 55.2                            |
| G.726 (24 kbps)            | 15                                 | 5                                   |                                   | 60                               | 20                            | 50                                                  | 47.2                            |
| G.728 (16 kbps)            | 10                                 | 5                                   | 3.61                              | 60                               | 30                            | 33.3                                                | 31.5                            |
| G722_64k(64 kbps)          | 80                                 | 10                                  | 4.13                              | 160                              | 20                            | 50                                                  | 87.2                            |
| ilbc_mode_20(15.2 kbps)    | 38                                 | 20                                  | 3.95                              | 38                               | 20                            | 50                                                  | 38.4                            |
| ilbc_mode_30(13.33 kbps)   | 50                                 | 30                                  | 3.88                              | 50                               | 30                            | 33.3                                                | 28.8                            |
| OPUS                       |                                    |                                     |                                   |                                  |                               |                                                     |                                 |

#### Table 3: Explanation of Terms

| Codec Bit Rate (kbps)      | Based on the codec, this is the number of bits per second that must be transmitted to deliver a voice call. (codec bit rate = codec sample size / codec sample interval).                                                                                                    |
|----------------------------|----------------------------------------------------------------------------------------------------|
| Codec Sample Size (Bytes)  | Size (Bytes) Based on the codec, this is the number of bytes captured by the digital signal processor (DSP) at each codec sample interval. For example, the G.729 coder operates on sample intervals of 10 ms, corresponding to 10 bytes (80 bits) per sample at a bit rate of 8 kbps. (codec bit rate = codec sample size / codec sample interval). |
| Codec Sample Interval (ms) | This is the sample interval at which the codec operates. For example, the G.729 coder operates on sample intervals of 10 ms, corresponding to 10 bytes (80 bits) per sample at a bit rate of 8 kbps. (codec bit rate = codec sample size / codec sample interval).                                                                                   |
| MOS                        | MOS is a system of grading the voice quality of telephone connections. With MOS, a wide range of listeners judge the quality of a voice sample on a scale of one (bad) to five (excellent). The scores are averaged to provide the MOS for the codec.                                                                                                |
| Voice Payload Size (Bytes) | The voice payload size represents the number of bytes (or bits) that are filled into a packet. The voice payload size must be a multiple of the codec sample size. For example, G.729 packets can use 10, 20, 30, 40, 50, or 60 bytes of voice payload size.                                                                                         |

| Voice Payload Size (ms) | Payload Size (ms) The voice payload size can also be represented in terms of the codec samples. For example, a G.729 voice payload size of 20 ms (two 10 ms codec samples) represents a voice payload of 20 bytes [ (20 bytes * 8) / (20 ms) = 8 kbps ]                                                |
|-------------------------|----------------------------------------------------------------------------------------------------|
| PPS                     | PPS represents the number of packets that need to be transmitted every second in order to deliver the codec bit rate. For example, for a G.729 call with voice payload size per packet of 20 bytes (160 bits), 50 packets must be transmitted every second [50 pps = (8 kbps) / (160 bits per packet)] |

# **Supported Audio and Video Codecs**

CUBE is required to support the codec used between endpoints. g729r8 is supported by default. All other codecs have to be configured. The following codecs are supported:

Table 4: Audio Codecs Supported on CUBE

| Codec Keyword | Codec                                                                    |
|---------------|--------------------------------------------------------------------------|
| aacld         | AACLD 90000 bps                                                          |
| clear-channel | Clear Channel 64000 bps (No voice capabilities: data transport only)     |
| g711alaw      | G.711 A Law 64000 bps                                                    |
| g711ulaw      | G.711 u Law 64000 bps                                                    |
| g722-64       | G722-64K 64000 bps                                                       |
| g723ar53      | G.723.1 ANNEX-A 5300 bps (contains built-in VAD that cannot be disabled) |
| g723ar63      | G.723.1 ANNEX-A 6300 bps (contains built-in VAD that cannot be disabled) |
| g723r53       | G.723.1 5300 bps                                                         |
| g723r63       | G.723.1 6300 bps                                                         |
| g726r16       | G.726 16000 bps                                                          |
| g726r24       | G.726 24000 bps                                                          |
| g726r32       | G.726 32000 bps                                                          |
| g728          | G.728 16000 bps                                                          |
| g729br8       | G.729 ANNEX-B 8000 bps (contains built-in VAD that cannot be disabled)   |

| Codec Keyword | Codec                                                                        |
|---------------|------------------------------------------------------------------------------|
| g729r8        | G.729 8000 bps                                                               |
| gsmamr-nb     | GSM AMR-NB 4750 to 12200 bps (contains built-in VAD that cannot be disabled) |
| ilbc          | iLBC 13330 or 15200 bps                                                      |
| isac          | iSAC 10 to 32 kbps (variable bit-rate)                                       |
| mp4a-latm     | MP4A-LATM upto 128 kbps                                                      |
| opus          | Opus upto 510 kbps                                                           |
| transparent   | Transparent; uses the endpoint codec                                         |

#### Table 5: Video Codecs Supported on CUBE

| Codec<br>Keyword | Codec                              |
|------------------|------------------------------------|
| h261             | Video Codec H261                   |
| h263             | Video Codec H263                   |
| h263+            | Video Codec H263+                  |
| h264             | Video Codec H264                   |
| mpeg4            | Video Codec MPEG-4 ISO/IES 14496-2 |

## **Configure Codecs**

## **Configure Voice Class Codec and Preference Lists**

Preferences determine which codecs are selected over others.

A codec voice class is a construct within which a codec preference order is defined. A codec voice class can then be applied to a dial peer, which then follows its preference order.

#### **SUMMARY STEPS**

- 1. enable
- 2. configure terminal
- 3. voice class codec tag
- **4.** Add the following for each audio codec you want to configure in the voice class:
  - codec preference value codec-type[profile profile-tag]
  - codec preference value codec-type[bytes payload-size fixed-bytes ]

- codec preference *value* isac [mode {adaptive | independent} [bit-rate *value* framesize { 30 | 60 } [fixed] ]]
- $\bullet \ \mathbf{codec} \ \mathbf{preference} \ \mathit{value} \ \mathbf{ilbc} \ [\mathbf{mode} \ \mathit{frame-size} \ [\mathbf{bytes} \ \mathit{payload-size}]]$
- codec preference value mp4-latm [profile tag]
- **5.** Add the following to configure a video codec:
  - video codec codec
- 6. exit
- 7. dial-peer voice number voip
- 8. voice-class codec tag offer-all
- 9. end

#### **DETAILED STEPS**

|        | Command or Action                                                    | Purpose                                                     |
|--------|----------------------------------------------------------------------|-------------------------------------------------------------|
| Step 1 | enable                                                               | Enables privileged EXEC mode.                               |
|        | Example:                                                             | • Enter your password if prompted.                          |
|        | Device> enable                                                       |                                                             |
| Step 2 | configure terminal                                                   | Enters global configuration mode.                           |
|        | Example:                                                             |                                                             |
|        | Device> configure terminal                                           |                                                             |
| Step 3 | voice class codec tag                                                | Enters voice-class configuration mode for the specified     |
|        | Example:                                                             | codec voice class.                                          |
|        | Device(config)# voice class codec 10                                 |                                                             |
| Step 4 | Add the following for each audio codec you want to                   | Configure a codec within the voice class and specifies a    |
|        | configure in the voice class:                                        | preference for the codec. This becomes part of a preference |
|        | • codec preference value codec-type[profile profile-tag              | list.                                                       |
|        |                                                                      |                                                             |
|        | • codec preference value codec-type[bytes payload-size fixed-bytes]  |                                                             |
|        | • codec preference value isac [mode {adaptive                        |                                                             |
|        | independent} [bit-rate value framesize { 30   60 }                   |                                                             |
|        | [fixed] ]]                                                           |                                                             |
|        | • codec preference value ilbc [mode frame-size [bytes payload-size]] |                                                             |
|        | • codec preference value mp4-latm [profile tag]                      |                                                             |
| Step 5 | Add the following to configure a video codec:                        | Configures a video codec within the voice class.            |
|        | • video codec codec                                                  |                                                             |
|        | Example:                                                             |                                                             |
|        | For Video Codec                                                      |                                                             |
|        | video codec h261                                                     |                                                             |

|        | Command or Action                                                                                   | Purpose                                                                                                    |
|--------|----------------------------------------------------------------------------------------------------|----------------------------------------------------------------------------------------------------|
| Step 6 | exit                                                                                                | Exits the current mode.                                                                                                    |
|        | <pre>Example: Device(config-class)# exit</pre>                                                      | • Enter your password if prompted.                                                                                                    |
| Step 7 | <pre>dial-peer voice number voip Example: Device(config)# dial-peer voice 1 voip</pre>              | Enters dial peer configuration mode for the specified VoIP dial peer.                                                                                                    |
| Step 8 | <pre>voice-class codec tag offer-all Example: Device(config-dial-peer) # voice-class codec 10</pre> | Applies the previously configured voice class and associated codecs to a dial peer.  • The offer-all keyword allows the device to offer all codecs configured in a codec voice class. |
| Step 9 | <pre>end Example: Device(config-dial-peer)# end</pre>                                               | Returns to privileged EXEC mode.                                                                                                    |

## **Configure Audio and Video Codecs at the Dial Peer Level**

#### **SUMMARY STEPS**

- 1. enable
- 2. configure terminal
- 3. dial-peer voice number voip
- **4.** Enter one of the following to configure audio codec:
  - codec codec [bytes payload-size fixed-bytes ]
  - codec isac [mode {adaptive | independent} [bit-rate value framesize { 30 | 60 } [fixed] ]]
  - codec ilbc [mode frame-size [bytes payload-size]]
  - codec mp4-latm [profile tag]
  - codec opus [profile tag]
- **5.** Add the following to configure a video codec:
  - video codec codec
- **6.** (Optional) Enter one of the following to configure RTP payload type:
  - rtp payload-type cisco-codec-isac number
  - rtp payload-type cisco-codec-ilbc number
  - rtp payload-type cisco-codec-video-h263+ number
  - rtp payload-type cisco-codec-video-h264 number
  - rtp payload-type opus number
- **7.** end

#### **DETAILED STEPS**

|        | Command or Action                                                                                                  | Purpose                                                    |
|--------|----------------------------------------------------------------------------------------------------|------------------------------------------------------------|
| Step 1 | enable                                                                                                    | Enables privileged EXEC mode.                              |
|        | Example:                                                                                                    | Enter your password if prompted.                           |
|        | Device> enable                                                                                                    |                                                            |
| Step 2 | configure terminal                                                                                                 | Enters global configuration mode.                          |
|        | Example:                                                                                                    |                                                            |
|        | Device> configure terminal                                                                                         |                                                            |
| Step 3 | dial-peer voice number voip                                                                                        | Enters dial peer configuration mode for the specified VoIP |
|        | Example:                                                                                                    | dial peer.                                                 |
|        | Device(config)# dial-peer voice 1 voip                                                                             |                                                            |
| Step 4 | Enter one of the following to configure audio codec:                                                               | Configures an audio codec at the dial peer level.          |
|        | • codec codec [bytes payload-size fixed-bytes ]                                                                    | • g729r8, 20-byte payload is configured by default.        |
|        | • codec isac [mode {adaptive   independent} [bit-rate                                                              |                                                            |
|        | <ul><li>value framesize { 30   60 } [fixed] ]]</li><li>codec ilbc [mode frame-size [bytes payload-size]]</li></ul> |                                                            |
|        | • codec mp4-latm [profile tag]                                                                                     |                                                            |
|        | • codec opus [profile tag]                                                                                         |                                                            |
|        | Example:                                                                                                    |                                                            |
|        | For g711alaw Codec                                                                                                 |                                                            |
|        | Device(config-dial-peer)# codec g711alaw                                                                           |                                                            |
|        | Example:                                                                                                    |                                                            |
|        | For ISAC Codec                                                                                                    |                                                            |
|        | <pre>Device(config-dial-peer)# codec isac mode independent</pre>                                                   |                                                            |
| Step 5 | Add the following to configure a video codec:                                                                      | Configures a video codec at the dial peer level.           |
|        | • video codec codec                                                                                                |                                                            |
|        | Example:                                                                                                    |                                                            |
|        | For Video Codec                                                                                                    |                                                            |
|        | Device(config-dial-peer)# video codec h261                                                                         |                                                            |
| Step 6 | (Optional) Enter one of the following to configure RTP payload type:                                               | Configures the RTP payload type.                           |
|        | • rtp payload-type cisco-codec-isac number                                                                         |                                                            |
|        | • rtp payload-type cisco-codec-ilbc number                                                                         |                                                            |
|        | • rtp payload-type cisco-codec-video-h263+ number                                                                  |                                                            |
|        | <ul> <li>rtp payload-type cisco-codec-video-h264 number</li> <li>rtp payload-type opus number</li> </ul>           |                                                            |
|        | Example:                                                                                                    |                                                            |
|        | Example.                                                                                                    |                                                            |

|        | Command or Action                                   | Purpose                          |
|--------|-----------------------------------------------------|----------------------------------|
|        | Device(config-dial-peer)# rtp payload-type opus 114 |                                  |
| Step 7 | end                                                 | Returns to privileged EXEC mode. |
|        | Example:                                            |                                  |
|        | Device(config-dial-peer)# end                       |                                  |

## **Verify an Audio Call**

#### **SUMMARY STEPS**

1. show call active voice [compact]

#### **DETAILED STEPS**

#### show call active voice [compact]

Displays a compact version of call information for voice calls in progress.

#### **Example:**

Device# show call active voice compact

| <callid></callid> | A/O FAX  | T <sec></sec> | Codec     | type | Peer Address | IP R <ip>:<udp></udp></ip> |
|-------------------|----------|---------------|-----------|------|--------------|----------------------------|
| Total call        | -legs: 2 |               |           |      |              |                            |
| 23                | ANS      | Т3            | mp4a-latm | VOIP | Psipp        | 9.45.33.11:57210           |
| 24                | ORG      | πЗ            | mp4a-latm | VOTP | P123         | 9.45.33.11:57210           |

#### **Example:**

Device# show call active voice compact

## **Configuration Examples for Codecs**

#### **Example: Configuring a Codec at Dial-Peer Level**

```
Device(config) # dial-peer voice 5550199 voip
Device(config-dial-peer) # incoming called-number 5550199
Device(config-dial-peer) # codec g711ulaw
Device(config-dial-peer) # end
```

#### Example: Configuring a Codec Preference List and Applying it to a Dial Peer

```
Device(config) # voice class codec 100
Device(config-dial-peer) # codec preference 1 g711ulaw
Device(config-dial-peer) # exit
Device(config) # dial-peer voice 10 voip
Device(config-dial-peer) # voice-class codec 100
Device(config-dial-peer) # end
```

## Example: Configuring a Codec Profile, Codec Preference List and Applying it to a Dial Peer for Opus Codec

```
router(config) #codec profile 79 opus
router(conf-codec-profile) #fmtp "fmtp:114 maxplaybackrate=16000; sprop-maxcapturerate=16000;
maxaveragebitrate=20000; stereo=1; sprop-stereo=0; useinbandfec=0; usedtx=0"
router(conf-codec-profile) #exit

router(config) #voice class codec 80
router(config-class) #codec preference 1 opus profile 79
router(config-class) #exit

router(config) #dial-peer voice 604 voip
router(config-dial-peer) #rtp payload-type opus 126
router(config-dial-peer) #voice-class codec 80 offer-all
router(config-dial-peer) #exit
```